## DVD To Cowon S9 Conversion Guide

by JMK.

I already did a guide for Windows about using *HandBrake* and *MP4 Cam 2 AVI* for converting DVDs to watch on your S9. Now I'm going to show the easy steps for Mac OS X also. You don't have to have the latest Intel CPU based Mac for this — in fact I'm using a 2 GHz dual core Power Mac G5. If you have the 2.5 GHz Power Mac with the 2 dual core CPUs, you're probably in for an even faster experience. These might be older computers these days, but there's no reason you can't put them into action for such work!

If you have Mac OS X Tiger, the latest version of HandBrake you can use, is 0.91. On Mac OS X Leopard, you can use up to 0.94, but you must have VLC installed as well. For me, I couldn't get it to work though, so I'm using 0.93 on Leopard. (All these versions are available for Intel CPUs too.) HandBrake 0.91 can convert an encrypted DVD without any other software, but the later versions will only work with unencrypted sources. You can use *Mac The Ripper* to decrypt a DVD and store it on your hard drive for such conversions. It is very easy to use, and you can download it from MacTheRipper File here: *http://macintoshgarden.org/apps/mactheripper*

You pretty much put your disc in and then click on GO! You can then choose where to save the files, and it does the rest.

As for HandBrake, you can get version 0.93 from here:

*http://www.oldapps.com/mac/handbrake.php?old\_handbrake=19* & 0.91 from here:

*http://www.oldapps.com/mac/handbrake.php?old\_handbrake=18*

If your source video requires de-interlacing, such as TV shows, I found that HandBrake 0.91 slows down significantly, and seems to only use the power of one CPU core, where as 0.93 doesn't seem to suffer from this as much.

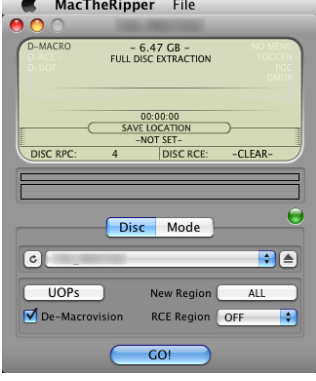

Without de-interlacing, the CPU usage seems to hover closer to full, and obviously this is much faster. Most theatre movies won't need de-interlacing. If you have a Mac with only a single core CPU, you're not going to see any lack of usage anyway.

All the programs I've mentioned are freeware, so if you've paid for them, you've got screwed.

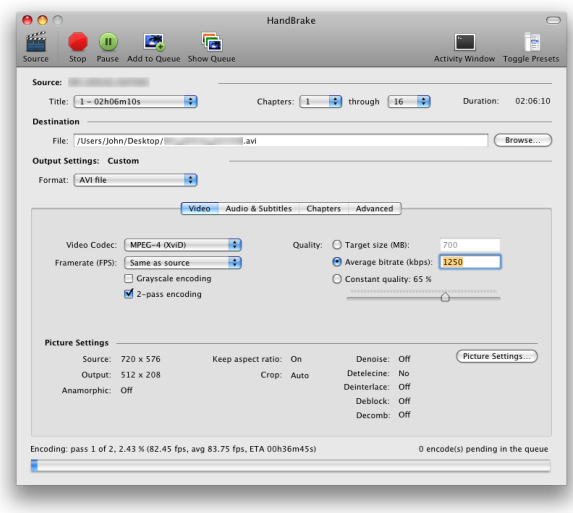

First of all, stick in your DVD, and then start up HandBrake. Or, have your decrypted files ready to go! Once you've selected your source, choose what title and chapters you want to convert. You can use the queue if there's more than 1 title from the same source. Choose AVI as the output container, as this works best on the S9. Set the video codec to XviD, and bit rate to about 1250 kb(its) per second. Use the picture settings button to set the size of the output video.

HandBrake 0.91 looks slightly different, to the right here. You

will mostly likely need to set the audio output like in the picture here too.

There isn't much else to it really. Just click on Start to begin the conversion, or if you have several titles to do, click on Show Queue.

The conversion time could range from under an hour to several hours, depending on your settings and computer speed.

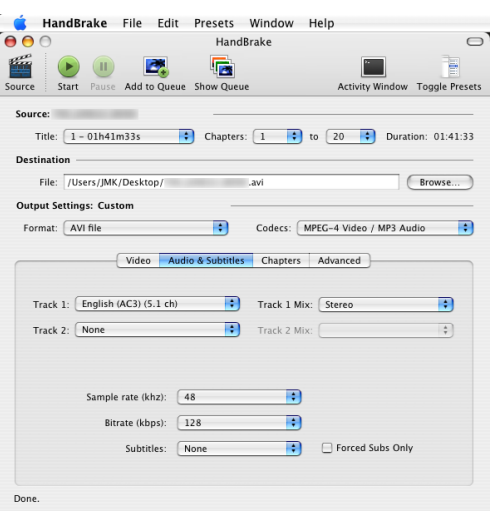

A whole movie is usually around 1 GB with these settings, and a 22 minute TV show is about 215 MB.

Remember that copying commercial DVDs and redistributing movies without permission is usually illegal in most countries, so please don't abuse my guide for these purposes. This is only intended for personal use!